# MIRAC AZAN CLOCK

## **EASY SET-UP INSTRUCTIONS**

- 1 Insert Batteries
- 2 Set Time & Date
- 3 Set Country & City
- 4 Adjust Azan Time
- Insert Batteries/Or Plug in with AC Adapter (Included)

Recommended to use. Last approximately 6-12 months depending on use.

- 2 Set Time & Date
  - A Press **SET** button. Use the <u>Up</u> or <u>Down</u> buttons to adjust the hour.

**Note:** The HOURS display can show <u>civilian</u> or <u>military</u> time. The clock will display the 12HR format first. If you continue to press set the 24HR format will start.

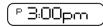

Note "P" means PM (12HR Format)

Press the **SET** button again to set the minutes. Use <u>Up</u> or <u>Down</u> buttons to adjust the minutes

#### **Set Date**

Press the SET button. Use the Up or Down buttons to adjust the year.

Press the **SET** button.
Use the <u>Up</u> or <u>Down</u>
buttons to set the Month

Press the **SET** button. Use the <u>Up</u> or <u>Down</u> buttons to set the Day

2022 / 04/06

- 3 Set Country & City
  - Press **Country.** Press **SET.** Use the <u>Up</u> or <u>Down</u> buttons to go through the Country List. The countries are in alphabetical order.

USA

B Press **City.** Press **SET.** Use the <u>Up</u> or <u>Down</u> buttons to go through the preprogrammed city list and select your city. Pres **SET.** Then press **EXIT** 

CITY NEW YORK

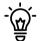

#### **Daylight Savings**

Adjust for Daylight Savings Time (DST).

Press the **DST** button. Only do so if DST is Applicable to your region.

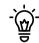

## **My City is Not Listed**

Follow Steps 1-3B. When selecting the city. Find the closest major city available on the clock. Use the Delta Feature to adjust timings only once to match your exact city/location. **See Appendix A.** 

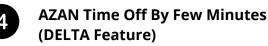

Allows you to adjust each Azan time <u>Up</u> or <u>Down</u> by 90 minutes. This ensures

A Press Exit. Press the SET Button 6 times.

Use the <u>Up</u> or <u>Down</u> buttons to go through your selected Azan and adjust Minutes Azan is off by.

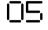

-[][

Azan Time Increased by 5 Minutes Azan Time decreased by 5 Minutes

Press the **SET** button to proceed to the next Azan. Follow the steps for the rest of the Azans. You can choose which azan times you want to correct

#### **CAN'T FIND MY CITY**

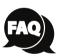

Choose the closest city from the preprogrammed cities in the clock. Then use the **DELTA** feature to adjust individual azan timings (only once). See **Appendix A**.

#### **CHANGE AZAN SOUND**

Press the **VOICE** button. Continue to press the **VOICE** button to go through the selection until the desired Azan Voice is reached. Press Exit.

#### **TURN ON/OFF DUA**

Press **VOICE**. Once on your desired Azan sound. Press the <u>Up</u> button to turn DOAA (Dua) ON/OFF. Press **Exit**.

1/6 2/6 3/6

# **Appendix A**

Program A New City/Preferred Azan Time
With the DELTA Feature

# Find the closest major city available from the clock's preprogrammed city list

Example: The closest major City preprogrammed in the clock is New York. Follow **Steps 1** to **3B** with the city selected as New York.

Then proceed with using the DELTA feature to adjust timings to match your location.

# **T** Check the local azan timings with your mosque. See example below,

Below are examples of the default Mirac Azan timings on the left and the desired adjusted timing on the right.

| New York Mirac<br>Default Azan Time |           | Your City/Preferred<br>Azan Time Close to<br>New York |          | Difference |
|-------------------------------------|-----------|-------------------------------------------------------|----------|------------|
| Fajr:                               | 5: 12 AM  | Fajr:                                                 | 5: 16 AM | +4 Min.    |
| Asr:                                | 12: 59 PM | Asr:                                                  | 1:02 PM  | +3 Min.    |
| Zuhur:                              | 4: 37PM   | Zuhur:                                                | 4:36PM   | -1 Min.    |
| Maghrib:                            | 7: 26PM   | Maghrib:                                              | 7:30PM   | + 4 Min.   |
| Isha:                               | 8: 45PM   | Isha:                                                 | 8:50PM   | +5 Min.    |

# Use DELTA Feature

Sometimes your Azan time can depend on your geographical area or local mosque timing. Hence, you may notice your Azan times are off by a few minutes. You can use the DELTA FEATURE to adjust the timing for accuracy. You can access this feature by pressing SET button 6 Times. Once you have accessed the DETLA Feature each Azan time can be manually adjusted up or down by 90min.

- Press the **SET** button **6 times**. During the 6th time you will reach the DELTA function.
- Press the **SET** button once more to reach the FAJR azan. To change the Azan time from 5:12AM to 5:16AM. Use the Up arrow key to increase the time by 4 Minutes.
  - **+4 Min.** □4 FAJR

Once finished Press **SET** again to go to the next Azan or EXIT. You can follow these steps for all the Azan Times as per your geographical location.

You can also wait 25 seconds and the clock will automatically exit the DELTA function. Once the correct city time is set it will automatically be incremented the next day.

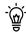

You can also use the **DELTA** feature to adjust just a single azan time as per your exact location.

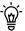

### **DELTA SCREEN**

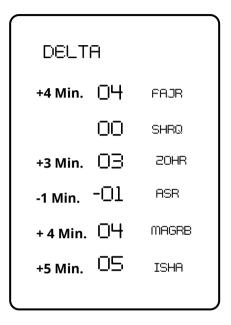

## We're Here to Help! Let's Talk.

Having any technical issues with your Mirac Azan Clock. Send us an inquiry directly through the marketplace or website you have placed the order from or give us a call.

We will do our best to assist you in any set-up requirements or any other concerns you may have.

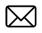

support@mshzinc.ca 1-888-713-2513

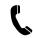

4/6 5/6